# **UPC Barcode Scanner**

Adam Pawlowski

## **1. What is a UPC Barcode?**

A Universal Product Code (UPC) is placed onto almost every single item that you purchase. When purchasing an item, its UPC is scanned, and will print out a product name and its price. The other option of pricing items would be to manually type in its price. Typically, the UPC is scanned by a laser, but our application will take a digital picture of a barcode to analyze.

#### **2. How it Works**

Each UPC consists of a white rectangle with printed black bars of varying sizes. These different sized bars are then turned into a 12 digit code. When purchasing an item, a computer will match the 12 digit code to a product. Thus, it can display store created information such as its name, price, and savings.

#### **3. Decoding Bars**

Each number that is encoded into a UPC is represented by 4 bars. Again, each bar contains varying sized bars.

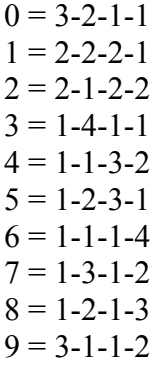

Table 1. 9-digits are represented by 4 varying sized bars.

There are 4 parts of a barcode: Header, Data, Middle Consistency, Data, Stop.

# *Header*

3-bars

The header is the start of the barcode. It is found by scanning left to right, finding the first occurrence of a black pixel. The header will be 1 black, 1 white, and 1 black bar. These bars set the standard of what the size of a bar representing a 1 is. Since our image could be zoomed in or out, the standard bar size could vary.

#### *Data (1)*

6-digits, 4 bars each, 24 bars These are the first 6 digits of our UPC code. Each digit will be 2 black bars and 2 white bars ( B-W-B-W or W-B-W-B). Once you have read in 4 bars, you can look up those 4 bar sizes in Table 1. Thus, you have scanned 1 digit of the UPC code.

#### *Middle Consistency*

5-bars

The purpose of this is to make sure that you have scanned your UPC code correctly so far. This will contain 5 bars of standard size.

#### *Data (2)*

6-digits, 4 bars each, 24 bars These are the last 6 digits of our UPC code.

# *Stop*

3-bars

This is the end of the UPC. It is marked the same as the header. The 3 bars should again be of standard size.

# **4. Conclusion**

This is a fairly simple application to program. When dealing with UPC barcodes taken from a picture, it is best to zoom in very close to them. I found that only UPC barcodes taking up less than  $\frac{1}{2}$  a page were too low in resolution to use.

## **5. References**

[1] How UPC Bar Codes Work <http://www.howstuffworks.com/upc.htm>

[2] Barcode Generator [http://www.terryburton.co.uk/barcodewriter/g](http://www.terryburton.co.uk/barcodewriter/generator/) [enerator/](http://www.terryburton.co.uk/barcodewriter/generator/)